Aprile 2021

# Istruzioni per l'uso dello strumento QIAsymphony® SP (scheda di protocollo)

Per il PreAnalytiX QIAsymphony PAXgene® Blood ccfDNA Kit (CE-IVD) e PreAnalytiX PAXgene Blood ccfDNA Tube  $(CE-IVD; C \epsilon$ <sup>0123</sup>)

Protocolli PAXgene Blood ccfDNA IVD:

PAXcircDNA \_2400, PAXcircDNA \_4800, PAXcircDNA\_PrimaryTube\_2400 e PAXcircDNA\_PrimaryTube\_4000

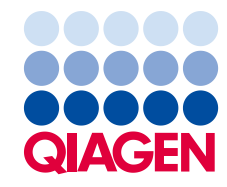

Sample to Insight

### Informazioni generali

Per uso diagnostico in vitro.

Il QIAsymphony PAXgene Blood ccfDNA Kit (CE-IVD) è studiato per l'isolamento e la purificazione automatizzati del DNA libero circolante (ccfDNA) da plasma generato da sangue intero venoso umano raccolto nella PAXgene Blood ccfDNA Tube (CE-IVD).

La procedura di purificazione è ottimizzata per l'uso con plasma generato da sangue intero venoso umano raccolto nelle PAXgene Blood ccfDNA Tube (CE-IVD). Per istruzioni sulla procedura di raccolta del sangue, vedere le Istruzioni per l'uso delle PAXgene Blood ccfDNA Tube (CE-IVD) sulla home page del prodotto ([www.PreAnalytiX.com](http://www.preanalytix.com/)).

Per l'isolamento automatizzato del ccfDNA da plasma generato da sangue intero venoso umano raccolto nelle PAXgene Blood ccfDNA Tube (CE-IVD) sono stati definiti quattro protocolli diversi. Nelle versioni standard, è possibile selezionare volumi d'ingresso del campione di 2,4 o 4,8 ml di plasma. Inoltre, i protocolli di manipolazione della provetta primaria consentono il posizionamento diretto della PAXgene Blood ccfDNA Tube (CE-IVD) sullo strumento QIAsymphony SP. I protocolli di manipolazione della provetta primaria sono disponibili per volume d'ingresso del campione di 2,4 o 4,0 ml di plasma (vedere le tabelle nelle pagine successive).

Ciascun volume di plasma utilizzato per l'estrazione del ccfDNA richiede il relativo volume di immissione del campione, inclusi il volume vuoto e lo script di protocollo correlato, come riepilogato nell[a Tabella](#page-1-0) 1.

| Materiale<br>campione | Plasma umano generato da sangue intero venoso raccolto nelle PAXgene Blood ccfDNA Tube (CE-IVD) |                                                                                           |                                                                            |                                      |
|-----------------------|-------------------------------------------------------------------------------------------------|-------------------------------------------------------------------------------------------|----------------------------------------------------------------------------|--------------------------------------|
| Kit                   | QIAsymphony PAXgene Blood ccfDNA Kit (CE-IVD), 192, n. cat. 768566                              |                                                                                           |                                                                            |                                      |
| Versione<br>software  | Versione 5.0 o superiore                                                                        |                                                                                           |                                                                            |                                      |
| Protocolli            | Riga del<br>protocollo                                                                          | Volume di<br>immissione del<br>campione (incluso<br>il volume vuoto)<br>(m <sub>l</sub> ) | Volume del<br>campione<br>utilizzato per<br>l'estrazione di<br>ccfDNA (ml) | (Assay Control_) Nome del protocollo |
|                       | Standard                                                                                        | 2,8                                                                                       | 2,4                                                                        | (ACS ) PAXcircDNA 2400               |
|                       |                                                                                                 | 5,3                                                                                       | 4,8                                                                        | (ACS_) PAXcircDNA_4800               |
|                       | Manipolazione<br>della provetta<br>primaria                                                     | in base allo<br>strumento di<br>selezione                                                 | 2,4                                                                        | (ACS ) PAXcircDNA PrimaryTube 2400   |
|                       |                                                                                                 |                                                                                           | 4,0                                                                        | (ACS ) PAXcircDNA PrimaryTube 4000   |

<span id="page-1-0"></span>Tabella 1. Informazioni generali per l'uso del QIAsymphony PAXgene Blood ccfDNA Kit (CE-IVD)

La preparazione del plasma può essere eseguita utilizzando (A) il protocollo standard di doppia centrifugazione o (B) tramite la manipolazione della provetta primaria: elaborazione diretta delle PAXgene Blood ccfDNA Tube (CE-IVD) singole centrifugate sullo strumento QIAsymphony SP.

### A) Preparazione del plasma da sangue per protocolli standard

1. Centrifugare la PAXgene Blood ccfDNA Tube (CE-IVD) a temperatura ambiente (15–25°C) per 15 minuti 1600–3000 × *g* utilizzando una centrifuga basculante bilanciata. Se si preferisce frenare, è consigliabile utilizzare una frenata media, che sia stata convalidata per lo specifico flusso di lavoro.

Nota: per prestazioni ottimali per i campioni conservati in frigorifero prima della centrifuga, far tornare le provette a temperatura ambiente prima dell'elaborazione.

- 2. Pipettare il plasma in una provetta per centrifuga a fondo conico da 15 ml (non fornita), assicurandosi di non disturbare la frazione cellulare nucleata.
- 3. Centrifugare la provetta per centrifuga a fondo conico da 15 ml per 10 minuti a temperatura ambiente (15−25°C) a 1600–3000 × *g* utilizzando una centrifuga bilanciata.

Nota: non superare la velocità di centrifugazione massima consigliata del produttore della provetta secondaria.

- 4. Pipettare il volume di plasma richiesto (vedere la sezione ["Volume del campione"](#page-4-0) a pagina [5\)](#page-4-0) in una provetta in polistirene a fondo tondo da 14 ml, 17 x 100 mm, assicurandosi di non disturbare il precipitato cellulare residuo, se presente.
- 5. Trasferire la provetta a fondo tondo con il campione di plasma nel portaprovette e caricare il portaprovette nel cassetto di immissione del campione dello strumento QIAsymphony SP.

Nota: per la resa massima del ccfDNA, elaborare il massimo volume di plasma disponibile.

Nota: evitare la formazione di schiuma all'interno o sui campioni di plasma. La presenza di schiuma o bolle d'aria potrebbe determinare il pipettaggio di un volume errato di campione.

Nota: dopo il prelievo e la centrifugazione, è possibile conservare il plasma a temperature tra 2–8ºC per un massimo di 7 giorni. Per intervalli di conservazione più lunghi, consigliamo di congelare le aliquote.

Nota: quando si utilizzano campioni di plasma precedentemente conservati (ad esempio, conservati a una temperatura di 2-8°C o congelati a −20 o −70°C/−80°C), tali campioni devono essere equilibrati a temperatura ambiente (15–25°C) prima di avviare il processo.

- <span id="page-2-0"></span>B) Preparazione del plasma dal sangue per la manipolazione della provetta primaria sullo strumento QIAsymphony SP
- 1. Centrifugare la PAXgene Blood ccfDNA Tube (CE-IVD) a temperatura ambiente (15–25°C) per 15 min a 3000 × *g* utilizzando una centrifuga basculante bilanciata. Se si preferisce frenare, è consigliabile utilizzare una frenata media che sia stata convalidata per lo specifico flusso di lavoro. Nota: per prestazioni ottimali per i campioni conservati in frigorifero prima della centrifuga, far tornare le provette a temperatura ambiente prima dell'elaborazione.
- 2. Quantificare il volume di plasma in ogni provetta dopo la rimozione dallo scomparto della centrifuga con il PAXgene Blood ccfDNA Purification Protocol Selection Tool fornito come

contenuto del kit [\(Figura](#page-3-0) 1). Al momento della rimozione della provetta dalla centrifuga, la freccia color foglia di tè sullo strumento è allineata all'interfaccia del plasma/della cellula. Le linee blu indicano che il livello di plasma è sufficiente per il protocollo di manipolazione della provetta primaria da 2,4 o 4,0 ml. Per il protocollo da 2,4 ml è necessaria un'altezza minima della colonna del plasma di 2,3 cm; mentre per il protocollo da 4,0 ml, sono necessari almeno 3,4 cm.

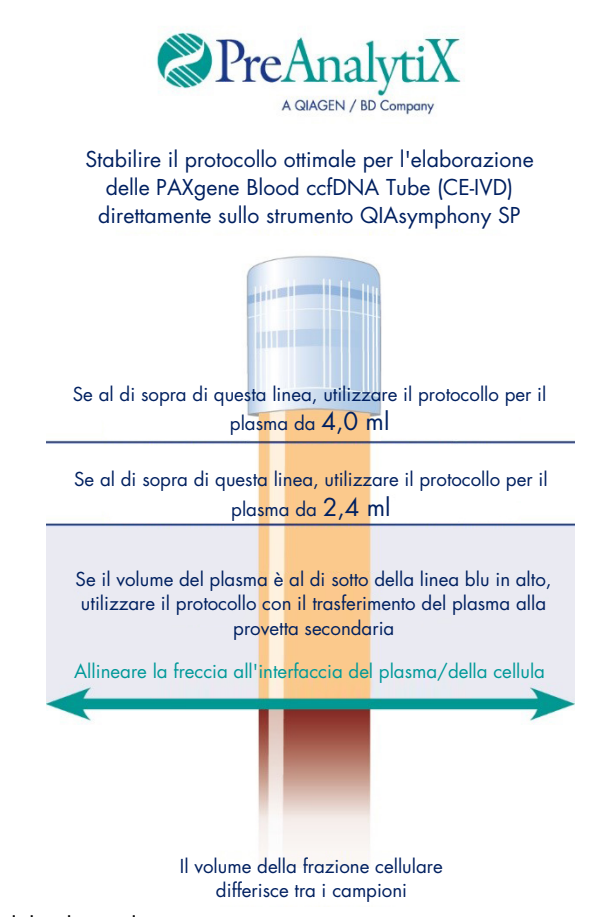

<span id="page-3-0"></span>Figura 1. Definizione del volume di plasma mediante PAXgene Blood ccfDNA Purification Protocol Selection Tool (unicamente a scopo illustrativo; non stampare, in quanto le dimensioni effettive sono diverse; non utilizzare con i campioni).

Nota: nel caso in cui non si verifichino una chiara separazione del plasma e la frazione cellulare o se le fasi sono state mescolate accidentalmente al momento della rimozione dalla centrifuga, è necessario ripetere la centrifugazione.

- 3. Rimuovere l'Hemogard Closure Cap dalle PAXgene Blood ccfDNA Tube (CE-IVD) prima del posizionamento sullo strumento QIAsymphony SP per l'estrazione diretta del ccfDNA.
- 4. Posizionare le PAXgene Blood ccfDNA Tube (CE-IVD) aperte contenenti plasma sufficiente nel portaprovette e caricare il portaprovette nel cassetto di inserimento dei campioni dello strumento QIAsymphony SP.

### <span id="page-4-0"></span>Volume del campione

Per essere sicuri che nel flusso di lavoro regolare i campioni da 2,4 ml (protocollo PAXcircDNA\_2400) e 4,8 ml (protocollo PAXcircDNA\_4800) siano trasferiti dallo strumento, è necessario un volume di 0,4 e 0,5 ml, rispettivamente, per cui deve essere fornita un'immissione di campione minima di 2,8 e 5,3 ml. Nel caso in cui fossero disponibili volumi di plasma inferiori a 2,8 o 5,3 ml, la modalità campione inferiore come parte integrante della funzione del protocollo consente il trasferimento di volumi di plasma inferiori rispetto a quelli elencati. In tal caso, viene trasferito un volume inferiore di campione dallo strumento e il volume trasferito è documentato nel file dei risultati. Inoltre, i rispettivi campioni vengono contrassegnati come unclear (equivoci) [codice errore 140043, modalità Enable Less Sample (Abilita volume inferiore campione)]. I volumi minimi di plasma immesso per abilitare la modalità Enable Less Sample (Abilita volume inferiore campione) sono 1,6 ml (protocollo PAXcircDNA 2400) e 4,1 ml (protocollo PAXcircDNA 4800). Se viene fornito un volume inferiore di campione, i campioni non saranno elaborati e saranno contrassegnati come invalid (non validi). Per il flusso di lavoro di manutenzione della provetta primaria, viene assicurato il volume di campione appropriato mediante PAXgene Blood ccfDNA Purification Protocol Selection Tool fornito come contenuto del kit e descritto nella sezione ["B\)Preparazione del plasma dal sangue per la manipolazione della provetta](#page-2-0)  [primaria sullo strumento QIAsymphony](#page-2-0) SP" a pagina [3.](#page-2-0)

# Cassetto "Sample" (Campione)

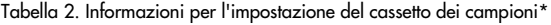

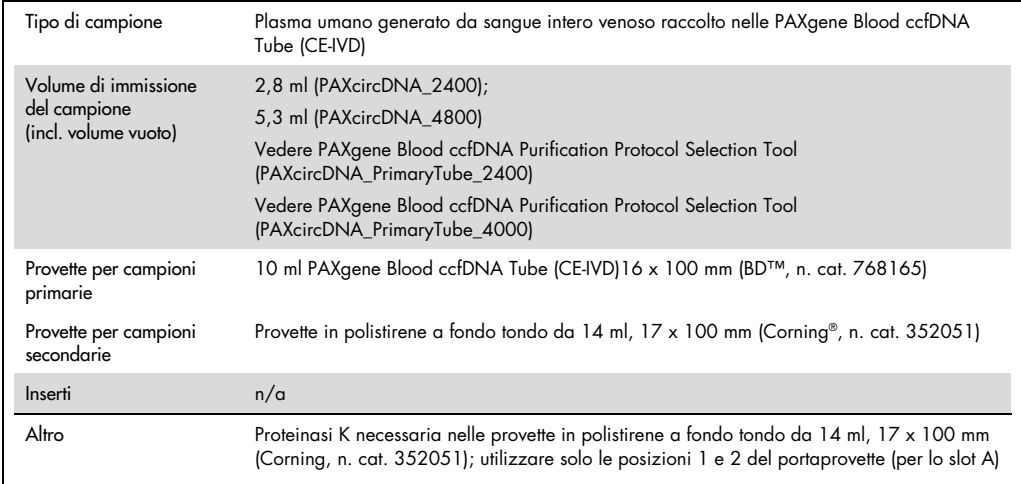

\* Vedere anche l'elenco del materiale da laboratorio disponibile nella scheda Product Resources (Risorse del prodotto) su [www.qiagen.com.](http://www.qiagen.com/)

n/a, non applicabile.

## Provette per campioni per portaprovette

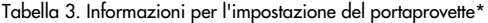

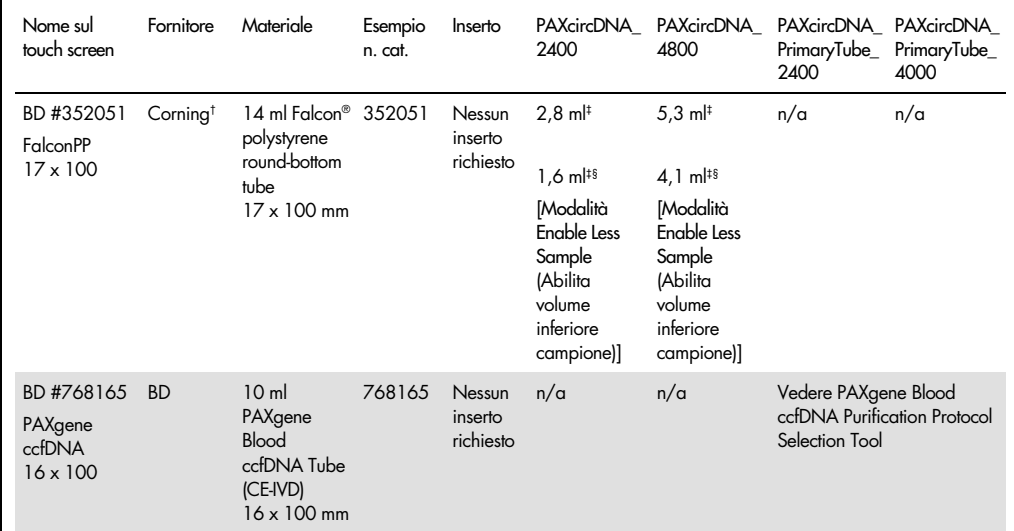

\* Vedere anche l'elenco del materiale da laboratorio disponibile nella scheda Product Resources (Risorse del prodotto) su [www.qiagen.com](http://www.qiagen.com/).

† Fornito in precedenza da BD.

‡ Volume di campione minimo richiesto per campione per protocollo (incluso il volume vuoto); è possibile il rilevamento di coaguli.

§ Riduzione del volume minimo del campione mediante modalità Enable Less Sample (Abilita volume inferiore campione). La modalità Enable Less Sample (Abilita volume inferiore campione) è stata studiata per utilizzare tutto il liquido disponibile in combinazione con il rilevamento del livello del liquido e il rilevamento dei coaguli. La modalità Enable Less Sample (Abilita volume inferiore campione) dà luogo alla marcatura dei campioni come equivoci.

n/a, non applicabile.

# Cassetto "Reagents and Consumables" (Reagenti e materiali di consumo)

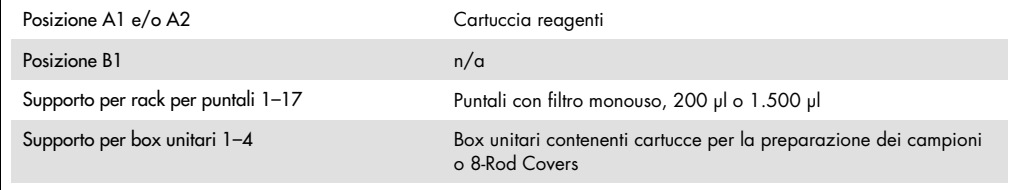

 $n/a$  = non applicabile.

# Cassetto "Waste" (Materiali di scarto)

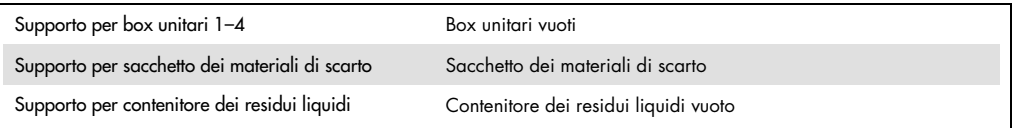

# Cassetto "Eluate" (Eluito)

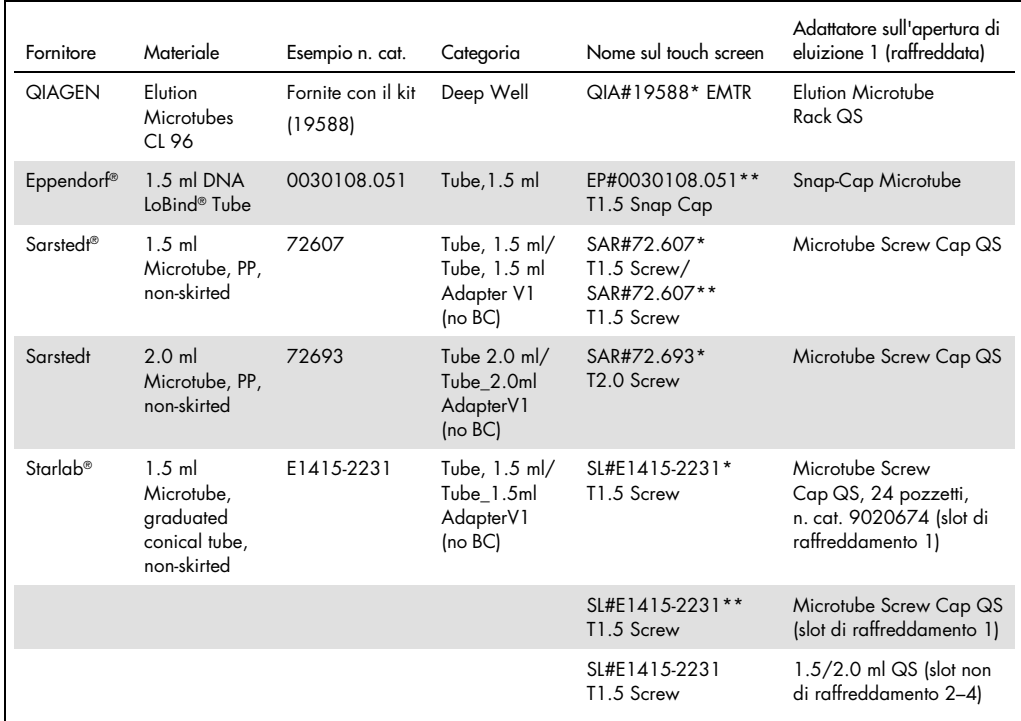

\* Indica il materiale da laboratorio che può essere raffreddato utilizzando un adattatore di raffreddamento con codice a barre (trasferibile e utilizzabile su QIAsymphony AS).

\*\*Indica il materiale da laboratorio che può essere raffreddato utilizzando un adattatore di raffreddamento senza codice a barre (non trasferibile e non utilizzabile su QIAsymphony AS).

## Plastica da laboratorio occorrente

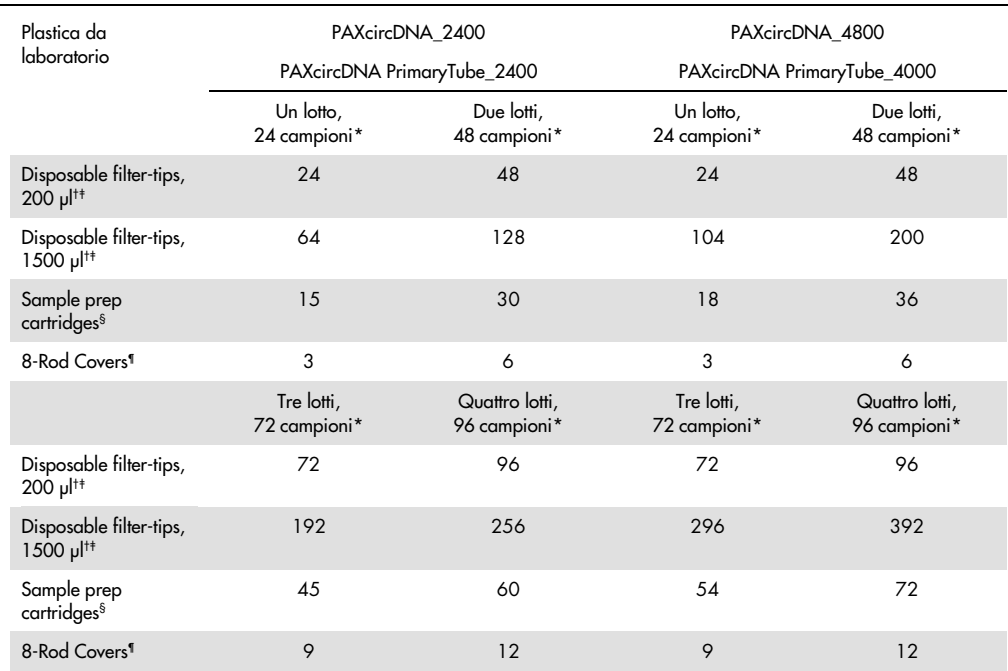

\* L'impiego di meno di 24 campioni per lotto riduce il numero di puntali con filtro monouso necessari per ogni processo. L'esecuzione di più scansioni di inventario richiede puntali con filtro monouso supplementari.

† Ci sono 32 puntali con filtro in ogni rack corrispondente.

‡ La quantità di puntali con filtro necessari include i puntali con filtro per 1 scansione di inventario per ogni cartuccia reagenti.

§ Ci sono 28 cartucce per la preparazione dei campioni in ogni box unitario.

¶ Ci sono dodici 8-Rod Covers in ogni box unitario.

Nota: il numero di puntali con filtro può variare da quello visualizzato sul touch screen a seconda delle impostazioni. Si consiglia di caricare la massima quantità possibile di puntali.

# Volume di eluizione

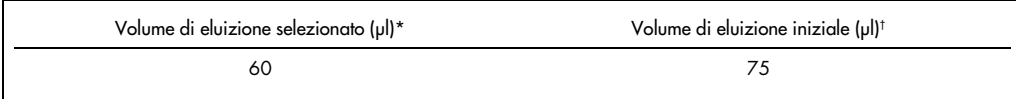

\* Si tratta del volume accessibile minimo di eluito nella provetta di eluizione finale per il rack QIAGEN EMT (n. cat. 19588) e provette Sarstedt da 1,5 ml con tappo a vite (n. cat. 72.607). In singoli casi, il volume di eluito finale per i singoli campioni potrebbe essere inferiore anche di 5 µl.

† Il volume iniziale del tampone di eluizione necessario per garantire che il volume effettivo di eluito è identico al volume selezionato.

# Preparazione della proteinasi K in posizione 1 (e se necessario, in posizione 2) dello slot A

Il QIAsymphony PAXgene Blood ccfDNA Kit (CE-IVD) contiene la soluzione di proteinasi K pronta per l'uso. La proteinasi K può essere conservata a temperatura ambiente (15–25°C). Per la conservazione per periodi di tempo più lunghi si consiglia di tenere le fiale di enzima con la proteinasi K a una temperatura di 2–8°C.

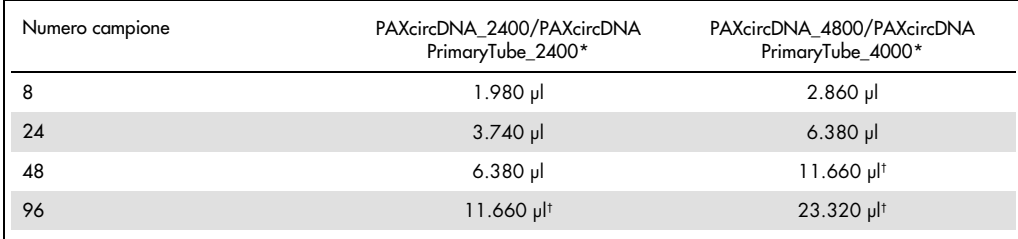

\* Per ogni campione sono necessari 110 µl (per 2.400 µl di plasma) o 220 µl (per 4.800/4.000 µl di plasma) più un ulteriore volume vuoto di 1.100 µl [(n x 110 o 220 µl) + 1.100 µl].

† Se sono richiesti più di 11.660 µl, utilizzare una seconda provetta (Corning, n. cat. 352051). Per la seconda provetta è necessario un volume vuoto supplementare di 1.100 µl.

Nota: le provette contenenti proteinasi K vengono collocate in un portaprovette. Il portaprovette contenente la proteinasi K deve essere collocato nelle posizioni 1 e 2 dello slot A del cassetto "Sample" (Campione). Si consiglia di utilizzare provette in polistirene a fondo tondo da 14 ml 17 x 100 mm (Corning, n. cat. 352051) per la proteinasi K.

# Cronologia delle revisioni

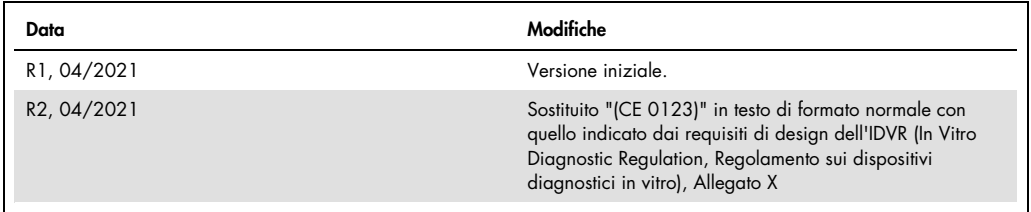

Per informazioni aggiornate sulla licenza e per le clausole di esclusione della responsabilità per i singoli prodotti, consultare il manuale del kit QIAGEN specifico o il manuale utente. I manuali dei kit e i manuali utente QIAGEN sono disponibili sul sito [www.qiagen.com](http://www.qiagen.com/) oppure possono essere richiesti al servizio di assistenza QIAGEN o al distributore locale.

Marchi commerciali: QIAGEN®, Sample to Insigh®, QIAamp®, QIAsymphony® (QIAGEN Group); PAXgene® (PreAnalytiX GmbH); BD" (Becton Dickinson and Company); Corning®, Falcon® (Corning, Inc.); Eppendorf®,<br>LoBind® (Eppendorf AG);

04/2021 HB-2866-S01-002 © 2021 QIAGEN, tutti i diritti riservati.

Ordini [www.qiagen.com/shop](http://www.qiagen.com/shop) | Assistenza tecnica [support.qiagen.com](http://support.qiagen.com/) | Sito web [www.qiagen.com](http://www.qiagen.com/)